# Introduction to population genetics analysis using  $\mathbb{R}$

Thibaut Jombart<sup>\*</sup>

Imperial College London MRC Centre for Outbreak Analysis and Modelling

March 26, 2014

#### Abstract

This practical introduces basic multivariate analysis of genetic data using the adegenet and ade4 packages for the R software. We briefly show how genetic marker data can be read into R and how they are stored in adegenet, and then introduce basic population genetics analysis and multivariate analyses. These topics are covered in further depth in the basics tutorial, which can be accessed from the adegenet website or by typing adegenetTutorial("basics") in R.

<sup>∗</sup>tjombart@imperial.ac.uk

# Contents

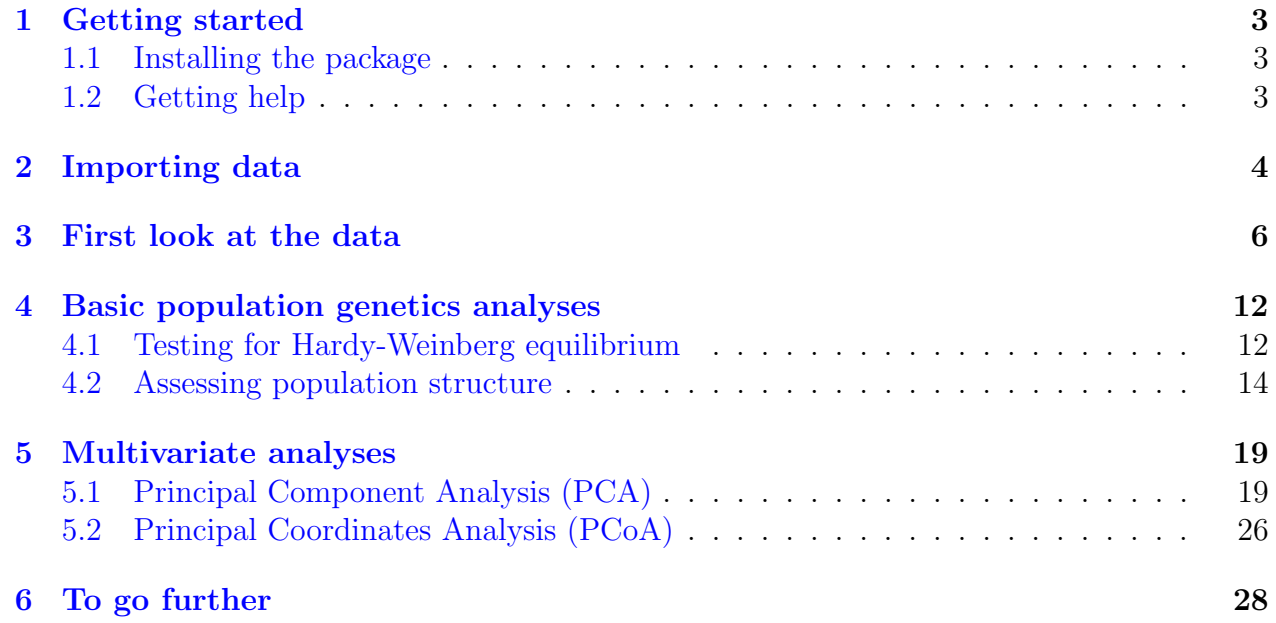

### <span id="page-2-0"></span>1 Getting started

#### <span id="page-2-1"></span>1.1 Installing the package

Before going further, we shall make sure that *adegenet* is installed and up to date. The current version of the package is 1.4-1. Make sure you have a recent version of R ( $\geq 3.0.3$ ) by typing:

```
R.version.string
## [1] "R version 3.0.3 (2014-03-06)"
```
Then, install *adegenet* with dependencies using:

```
install.packages("adegenet", dep=TRUE)
```
If adegenet was already installed, ensure that it is up-to-date using:

```
update.packages(ask=FALSE)
```
We can now load the package using:

library("adegenet")

#### <span id="page-2-2"></span>1.2 Getting help

There are several ways of getting information about Rin general, and about *adegenet* in particular. The function help.search is used to look for help on a given topic. For instance:

```
help.search("Hardy-Weinberg")
```
replies that there is a function HWE.test.genind in the adegenet package, and other similar functions in *genetics* and *pegas*. To get help for a given function, use ?foo where foo is the function of interest. For instance:

?fstat

will open up the help of the function computing  $F$  statistics. At the end of a manpage, an 'example' section often shows how to use a function. This can be copied and pasted to the console, or directly executed from the console using example. For further questions concerning R, the function RSiteSearch is a powerful tool for making online researches using keywords in R's archives (mailing lists and manpages).

adegenet has a few extra documentation sources. Information can be found from the website (<http://adegenet.r-forge.r-project.org/>), in the 'documents' section, including several tutorials and a manual which compiles all manpages of the package, and a dedicated mailing list with searchable archives. To open the website from R, use:

adegenetWeb()

The same can be done for tutorials, using adegenetTutorial (see manpage to choose the tutorial to open). You will also find an overview of the main functionalities of the package typing:

?adegenet

Note that you can also browse help pages as html pages, using:

help.start()

To go to the adegenet page, click 'packages', 'adegenet', and 'adegenet-package'.

Lastly, several mailing lists are available to find different kinds of information on R; to name a few:

- *adegenet forum:* adegenet and genetic data analysis in R. [https://lists.r-forge.r-project.org/cgi-bin/mailman/listinfo/](https://lists.r-forge.r-project.org/cgi-bin/mailman/listinfo/adegenet-forum) [adegenet-forum](https://lists.r-forge.r-project.org/cgi-bin/mailman/listinfo/adegenet-forum)
- R-help: general questions about R. <https://stat.ethz.ch/mailman/listinfo/r-help>
- $R\text{-}siq\text{-}genetics:$  genetics in R. <https://stat.ethz.ch/mailman/listinfo/r-sig-genetics>
- $R\text{-}siq\text{-}phylo: phylogenetics in R.$ <https://stat.ethz.ch/mailman/listinfo/r-sig-phylo>

## <span id="page-3-0"></span>2 Importing data

Data can be imported from a wide range of formats, including those of popular population genetics software (GENETIX, STRUCTURE, Fstat, Genepop), or from simple dataframes of genotypes. Polymorphic sites can be extracted from both nucleotide and amino-acid sequences, with special methods for handling genome-wide SNPs data with miminum RAM requirements. Data can be stored using two main classes of object:

• genind: allelic data for individuals stored as frequencies (i.e. summing to 1 for each locus and each individual)

• genpop: allelic data for groups of individuals ("populations") stored as numbers of alleles

Typically, data are first imported to form a genind object, and potentially aggregated later into a genpop object. Given any grouping of individuals, one can convert a genind object into a genpop using genind2genpop.

The main functions for obtaining a genind object are:

- import2genind:  $\text{GENETIX}/\text{Fstat}/\text{Genepop files} \rightarrow \text{genind object}$
- read.structure: STRUCTURE files  $\rightarrow$  genind object
- df2genind: data.frame of alleles  $\rightarrow$  genind object
- DNAbin2genind: DNAbin object  $\rightarrow$  genind object (conserves SNPs only)
- alignment2genind: alignment object  $\rightarrow$  genind object (conserves SNPs/polymorphic amino-acid sites only)

Here, we will read a file with GENETIX format which is distributed with the package. Because the path to the file is system-dependent, we use system.file to access it:

```
myFile <- system.file("files/nancycats.gtx",package="adegenet")
myFile
```

```
## [1] "/usr/local/lib/R/library/adegenet/files/nancycats.gtx"
```
Try and visualize this file using file.show. This is the raw input data. To read this file into Rand convert it to genind, use:

```
cats <- import2genind(myFile)
##
## Converting data from GENETIX to a genind object...
##
## ...done.
```
Note that this dataset is also distributed as a Robject called nancycats (loaded using data(nancycats)). To know more about these data, see the documentation:

?nancycats

### <span id="page-5-0"></span>3 First look at the data

The genind object cats contains various information:

```
cats
##
## #####################
## ### Genind object ###
## #####################
## - genotypes of individuals -
##
## S4 class: genind
## @call: read.genetix(file = file, missing = missing, quiet = quiet)
##
## @tab: 237 x 108 matrix of genotypes
##
## @ind.names: vector of 237 individual names
## @loc.names: vector of 9 locus names
## @loc.nall: number of alleles per locus
## @loc.fac: locus factor for the 108 columns of @tab
## @all.names: list of 9 components yielding allele names for each locus
## @ploidy: 2
## @type: codom
##
## Optionnal contents:
## @pop: factor giving the population of each individual
## @pop.names: factor giving the population of each individual
##
## @other: - empty -
```
Data are stored as allele frequencies in a matrix where rows are individuals and columns, alleles:

```
dim(cats@tab)
## [1] 237 108
class(cats@tab)
## [1] "matrix"
cats@tab[1:5,1:20]
## L1.01 L1.02 L1.03 L1.04 L1.05 L1.06 L1.07 L1.08 L1.09 L1.10 L1.11
## 001 NA NA NA NA NA NA NA NA NA NA NA
```
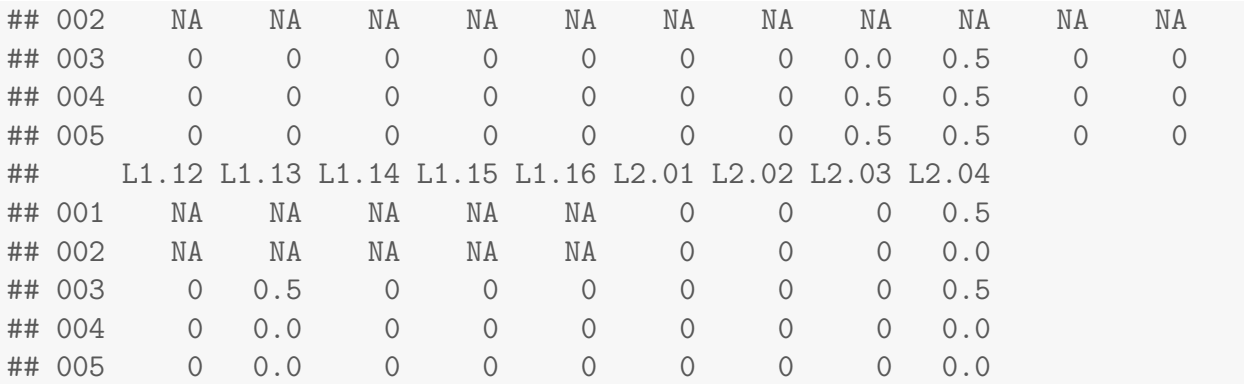

Most of it is accessible using small functions called "*accessors*":

- nInd: returns the number of individuals in the object.
- nLoc: returns the number of loci.
- indNames† : returns/sets individual labels.
- locNames† : returns/sets labels of the loci.
- alleles† : returns/sets alleles.
- ploidy† : returns/sets ploidy of the individuals.
- pop† : returns/sets a factor grouping individuals.
- other† : returns/sets misc information stored as a list.

where  $\dagger$  indicates that a replacement method is available using  $\leq$ -; for instance:

```
head(indNames(cats),10)
```

```
## 001 002 003 004 005 006 007 008 009 010
## "N215" "N216" "N217" "N218" "N219" "N220" "N221" "N222" "N223" "N224"
indNames(cats) <- paste("cat", 1:nInd(cats),sep=".")
head(indNames(cats),10)
## 001 002 003 004 005 006 007 008
## "cat.1" "cat.2" "cat.3" "cat.4" "cat.5" "cat.6" "cat.7" "cat.8"
## 009 010
## "cat.9" "cat.10"
```
Some accessors such as locNames may have specific options; for instance:

locNames(cats)

## L1 L2 L3 L4 L5 L6 L7 L8 L9 ## "fca8" "fca23" "fca43" "fca45" "fca77" "fca78" "fca90" "fca96" "fca37"

returns the names of the loci, while:

```
temp <- locNames(cats, withAlleles=TRUE)
head(temp, 10)
## [1] "fca8.117" "fca8.119" "fca8.121" "fca8.123" "fca8.127" "fca8.129"
## [7] "fca8.131" "fca8.133" "fca8.135" "fca8.137"
```
returns the names of the alleles in the form "loci.allele".

It is very easy, for instance, to obtain the sample sizes per populations using table:

```
head(pop(cats), 50)
## [1] 1 1 1 1 1 1 1 1 1 1 2 2 2 2 2 2 2 2 2 2 2 2 2 2 2 2 2 2 2 2 2 2 3 3 3
## [36] 3 3 3 3 3 3 3 3 3 4 4 4 4 4 4
## Levels: 1 2 3 4 5 6 7 8 9 10 11 12 13 14 15 16 17
table(pop(cats))
##
## 1 2 3 4 5 6 7 8 9 10 11 12 13 14 15 16 17
## 10 22 12 23 15 11 14 10 9 11 20 14 13 17 11 12 13
```

```
barplot(table(pop(cats)), col=funky(17), las=3,
        xlab="Population", ylab="Sample size")
```
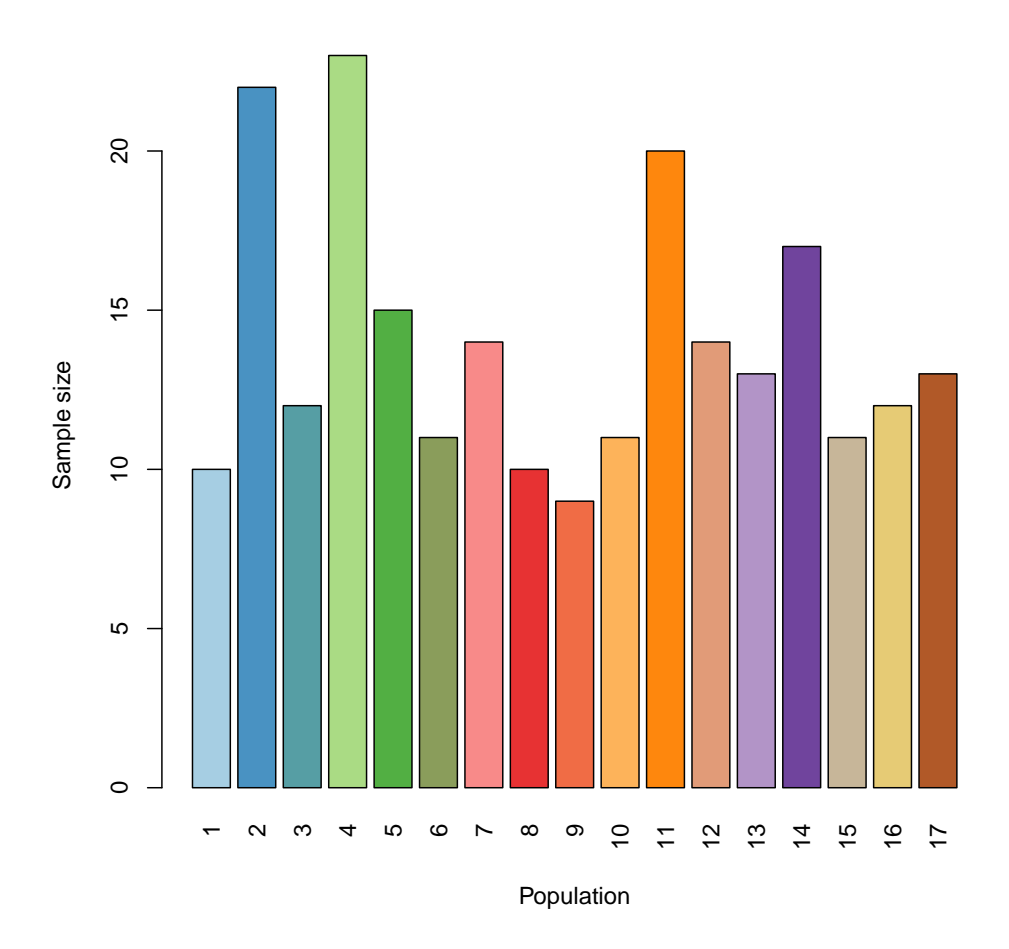

More information is available from the summary:

```
temp <- summary(cats)
##
## # Total number of genotypes: 237
##
## # Population sample sizes:
## 1 2 3 4 5 6 7 8 9 10 11 12 13 14 15 16 17
## 10 22 12 23 15 11 14 10 9 11 20 14 13 17 11 12 13
##
## # Number of alleles per locus:
## L1 L2 L3 L4 L5 L6 L7 L8 L9
## 16 11 10 9 12 8 12 12 18
##
## # Number of alleles per population:
## 01 02 03 04 05 06 07 08 09 10 11 12 13 14 15 16 17
## 36 53 50 67 48 56 42 54 43 46 70 52 44 61 42 40 35
##
```
## # Percentage of missing data: ## [1] 2.344 ## ## # Observed heterozygosity: ## L1 L2 L3 L4 L5 L6 L7 L8 L9 ## 0.6682 0.6667 0.6793 0.7083 0.6329 0.5654 0.6498 0.6184 0.4515 ## ## # Expected heterozygosity: ## L1 L2 L3 L4 L5 L6 L7 L8 L9 ## 0.8657 0.7929 0.7953 0.7603 0.8703 0.6885 0.8158 0.7603 0.6063

temp contains the information returned by summary. Using the same function as above, try displaying the number of alleles i) per locus and ii) per population. You should obtain something along the lines of:

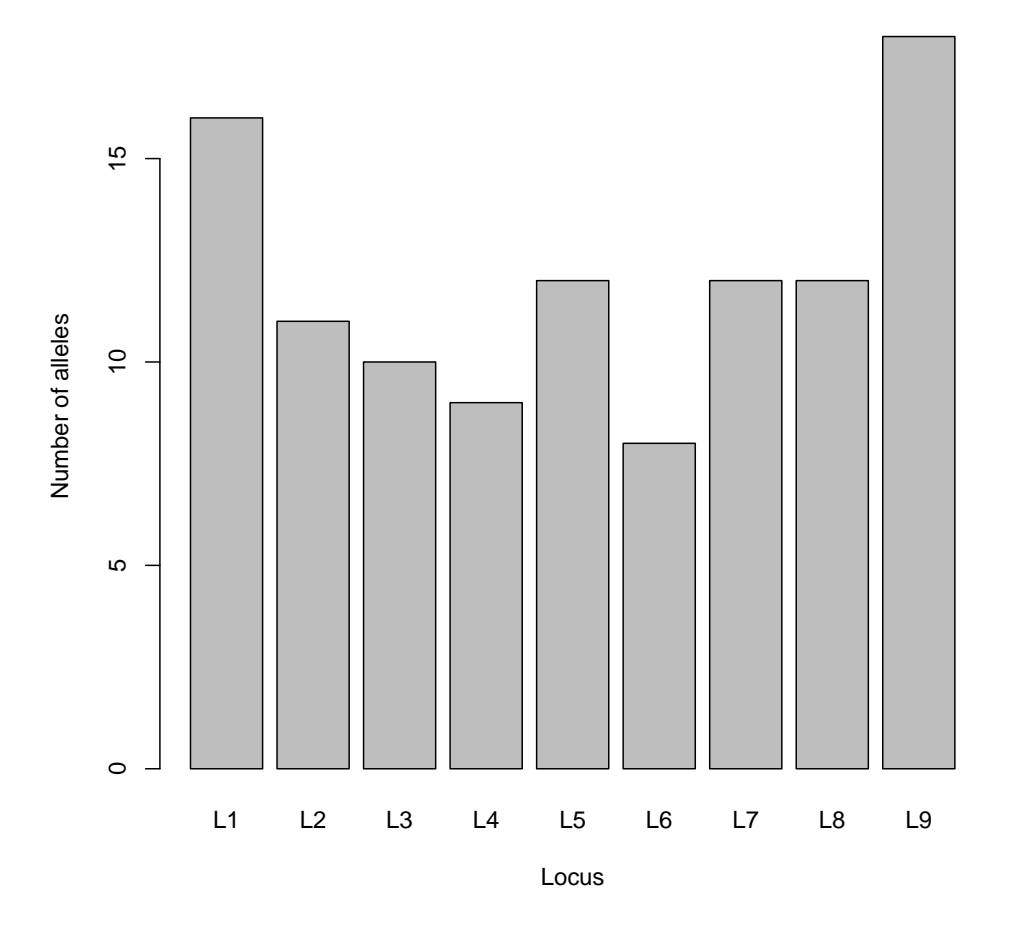

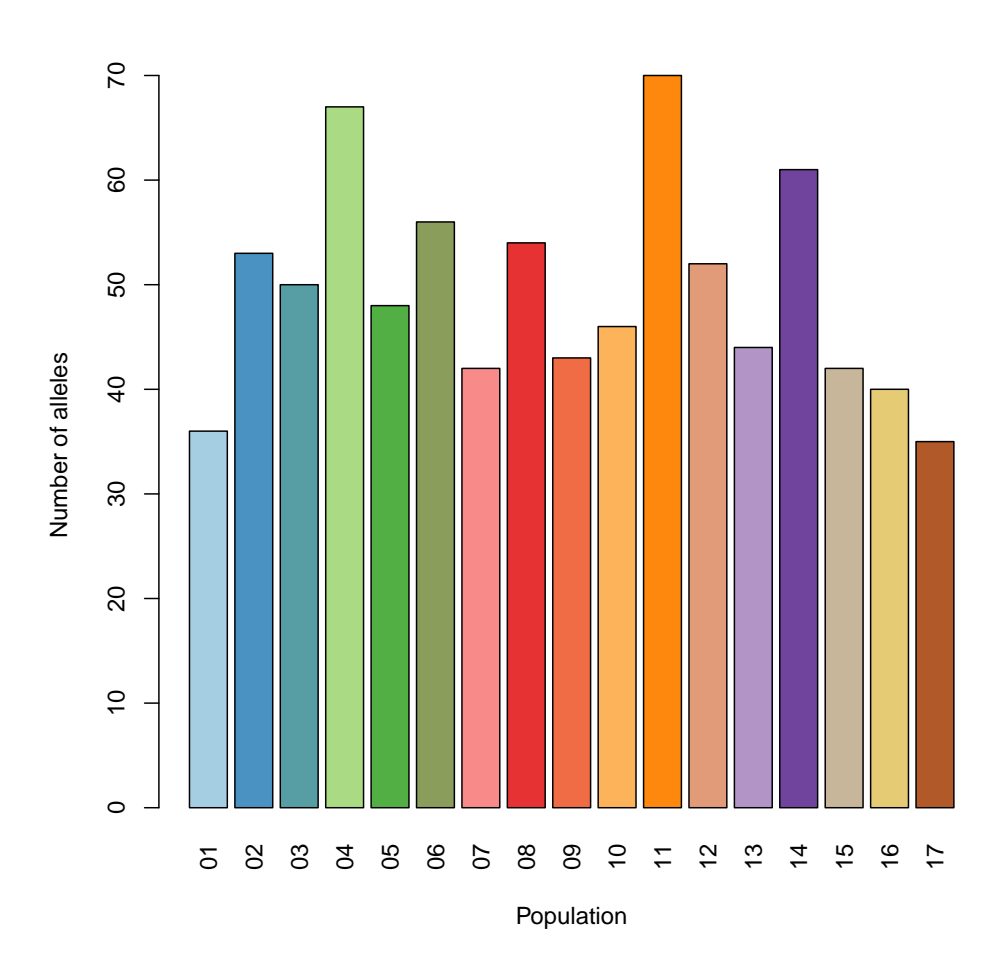

Knowing that Hexp and Hobs refer to the expected and observed heterozygosity, interpret:

plot(temp\$Hexp, temp\$Hobs, pch=20, cex=3, xlim=c(.4,1), ylim=c(.4,1)) abline(0,1,lty=2)

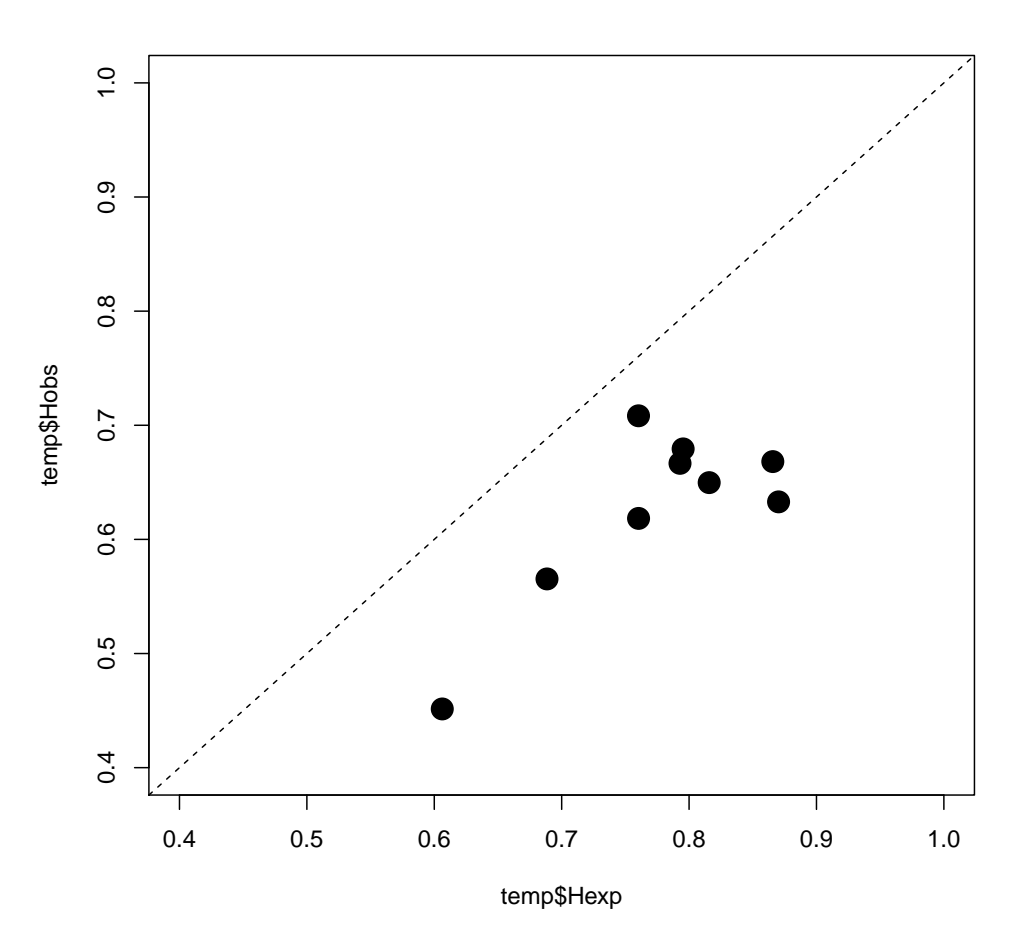

What can you say about the heterozygosity in these data? Is a statistical test needed?

## <span id="page-11-0"></span>4 Basic population genetics analyses

Deficit in heterozygosity can be indicative of population structure. In the following, we try to assess this possibility using classical population genetics tools.

### <span id="page-11-1"></span>4.1 Testing for Hardy-Weinberg equilibrium

The Hardy-Weinberg equilibrium (HWE) test is implemented for genind objects. The function to use is HWE.test.genind, and requires the package genetics. Here we first produce a matrix of p-values (res="matrix") using parametric test. Monte Carlo procedure are more reliable but also more computer-intensive (use permut=TRUE).

```
allpval <- HWE.test.genind(cats,res="matrix")
dim(allpval)
## [1] 17 9
```
One test is performed per locus and population, *i.e.* 153 tests in this case. Thus, the first question is: which tests are highly significant?

```
colnames(allpval)
## [1] "fca8" "fca23" "fca43" "fca45" "fca77" "fca78" "fca90" "fca96" "fca37"
idx <- which(allpval<0.0001,TRUE)
idx
## row col
## P14 14 2
## P02 2 7
## P02 2 8
## P05 5 9
```
idx indicates the indices of the significant outcomes (populations in rows, loci in columns). We can seek complete tests for these combinations only:

```
alltests <- HWE.test.genind(cats,res="full")
mapply(function(i,j) alltests[[i]][[j]], idx[,2], idx[,1], SIMPLIFY=FALSE)
## $P14
##
## Pearson's Chi-squared test
##
## data: tab
## X-squared = 49.8, df = 15, p-value = 1.298e-05
##
##
## $P02
##
## Pearson's Chi-squared test
##
## data: tab
## X-squared = 56.75, df = 15, p-value = 9.04e-07##
##
## $P02
##
## Pearson's Chi-squared test
##
## data: tab
## X-squared = 92.07, df = 15, p-value = 4.067e-13
##
```

```
##
## $P05
##
## Pearson's Chi-squared test
##
## data: tab
## X-squared = 30.02, df = 6, p-value = 3.896e-05
```
What is your conclusion concerning HWE in these data?

### <span id="page-13-0"></span>4.2 Assessing population structure

Population structure is traditionally measured and tested using F statistics, in particular the Fst, which measures population differentiation (as the proportion of allelic variance occuring between groups). The package hierfstat implements a wealth of F statistics and related tests, the most simple of which have wrappers in adegenet.

Here, we first test the overall population structure using gstat.randtest. Try to interpret the following statistics and graphics:

```
fstat(cats, fstonly=TRUE)
## [1] 0.08495
cats.gtest <- gstat.randtest(cats)
cats.gtest
## Monte-Carlo test
## Call: gstat.randtest(x = cats)
##
## Observation: 3373
##
## Based on 499 replicates
## Simulated p-value: 0.002
## Alternative hypothesis: greater
##
## Std.Obs Expectation Variance
## 31.72 1731.95 2676.56
```
plot(cats.gtest)

#### **Histogram of sim**

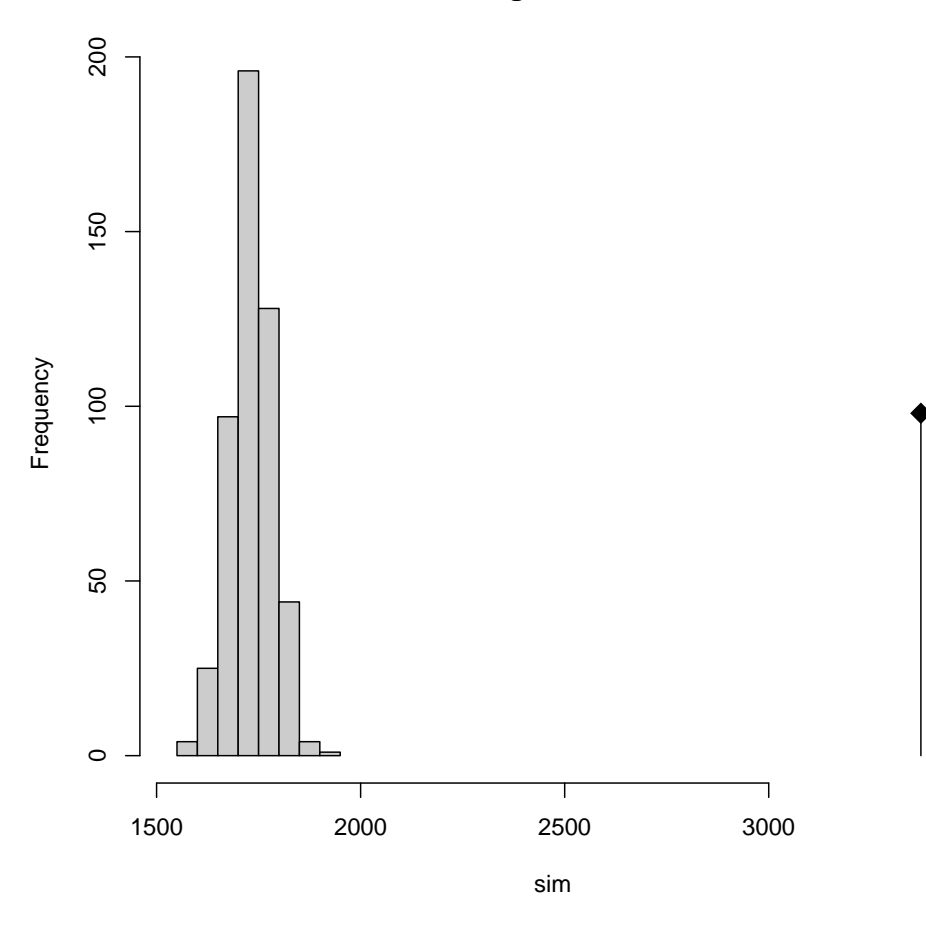

Is there some significant population structure? What is the proportion of the total genetic variance explained by the groups?

A more detailed picture can be seeked by looking at Fst values between pairs of populations. This can be done using the function pairwise.fst, which computes Nei's estimator of pairwise  $Fst$  defined as:

$$
Fst(A, B) = \frac{H_t - (n_A H_s(A) + n_B H_s(B))/(n_A + n_B)}{Ht}
$$

where A and B refer to the two populations of sample size  $n_A$  and  $n_B$  and respective expected heterozygosity  $H_s(A)$  and  $H_s(B)$ , and  $H_t$  is the expected heterozygosity in the whole dataset. For a given locus, expected heterozygosity is computed as  $1 - \sum p_i^2$ , where  $p_i$  is the frequency of the *i*th allele, and the  $\Sigma$  represents summation over all alleles. For multilocus data, the heterozygosity is simply averaged over all loci. Let us use this approach for the cats data:

```
matFst <- pairwise.fst(cats,res.type="matrix")
matFst[1:4,1:4]
## 1 2 3 4
```
## 1 0.00000 0.08018 0.07141 0.04993 ## 2 0.08018 0.00000 0.08201 0.06985 ## 3 0.07141 0.08201 0.00000 0.02572 ## 4 0.04993 0.06985 0.02572 0.00000

We remove population 17 for which computations were not possible:

 $matrix < -$  matFst $[-17, -17]$ 

These values can be used as a measure of genetic distance between populations, which can in turn be used to build a tree. We use ape to do so:

```
cats.tree <- nj(matFst)
plot(cats.tree, type="unr", tip.col=funky(17)[-17], font=2)
annot <- round(cats.tree$edge.length,2)
edgelabels(annot[annot>0], which(annot>0), frame="n")
add.scale.bar()
```
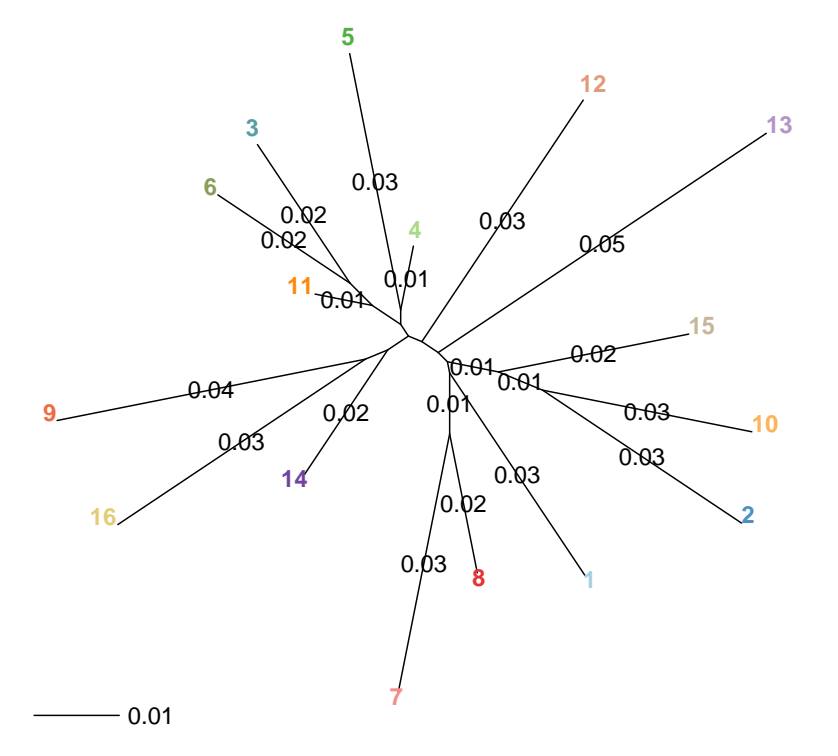

What can you say about the population structure? Is there an outlying group? To confirm your intuition, visualize the raw data using:

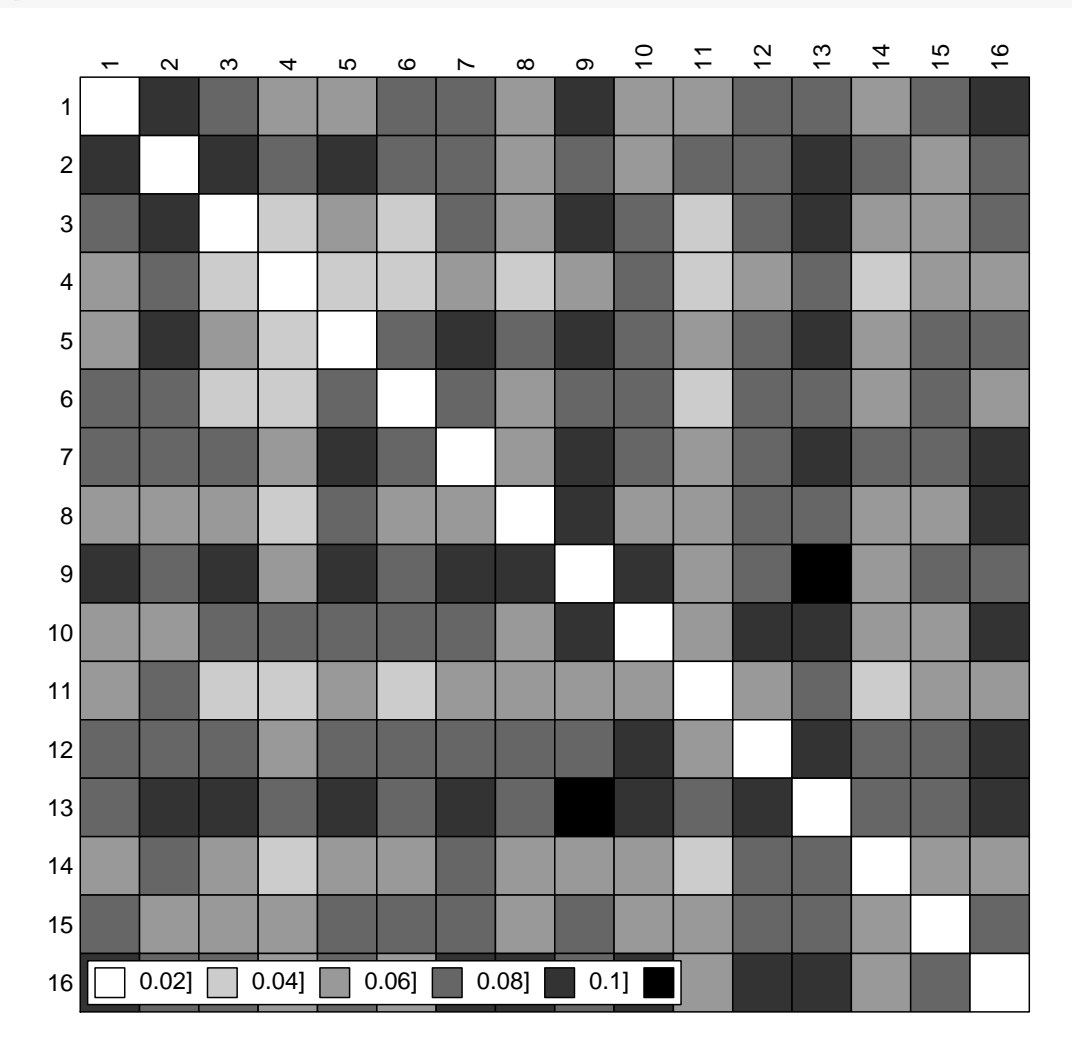

table.paint(matFst, col.labels=1:16)

Interpret the following this figure:

```
temp <- matFst
diag(temp) <- NA
boxplot(temp, col=funky(17)[-17], xlab="Population", ylab="Fst")
```
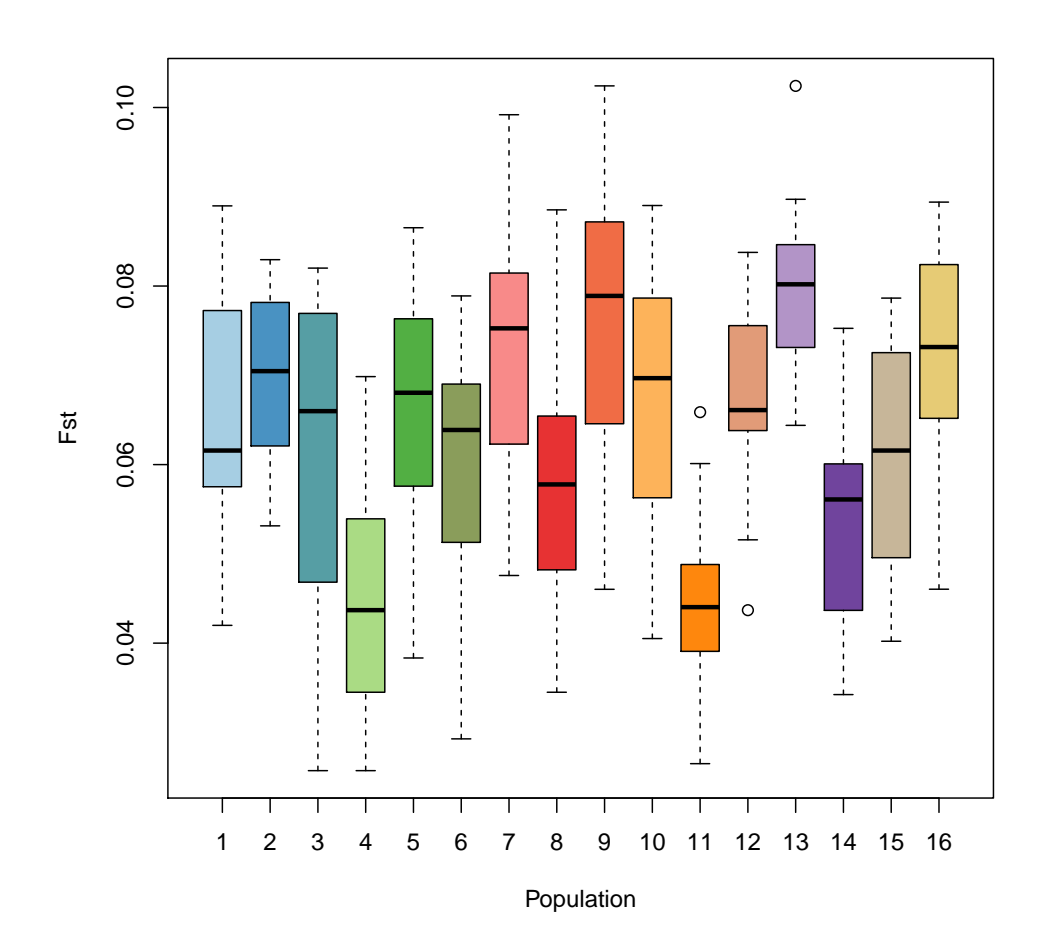

## <span id="page-18-0"></span>5 Multivariate analyses

### <span id="page-18-1"></span>5.1 Principal Component Analysis (PCA)

Principal Component Analysis (PCA) is the amongst the most common multivariate analyses used in genetics. Running a PCA on genind object is straightforward. One needs to first scale the data and replace missing data (scaleGen) and then use the PCA procedure (dudi.pca). Let us use this approach on the microbov data, which contain a set of 30 microsatellites sampled for 704 cows from 15 breeds (see ?microbov). Let us first load the data:

data(microbov)

Note that as we use scaleGen to do the centring/scaling of the data, we disable these in dudi.pca:

```
x.cows <- scaleGen(microbov, missing="mean", scale=FALSE)
```

```
pca.cows <- dudi.pca(x.cows, center=FALSE, scale=FALSE)
```
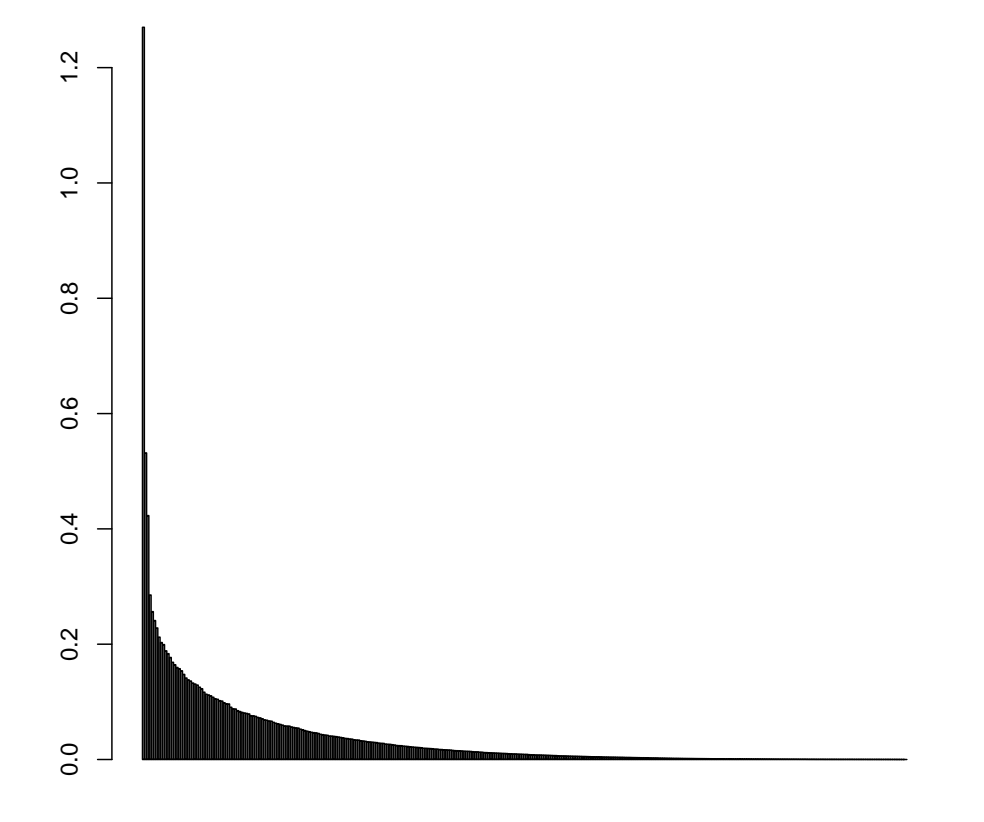

The function dudi.pca displays a barplot of eigenvalues (the *screeplot*) and asks for a number of retained principal components. In general, eigenvalues represent the amount of genetic diversity — as measured by the multivariate method being used — represented by each principal component (PC). Here, each eigenvalue is the variance of the corresponding PC. A sharp decrease in the eigenvalues is usually indicative of the boundaries between relevant structures and random noise. Here, how many axes would you retain?

```
pca.cows
## Duality diagramm
## class: pca dudi
## $call: dudi.pca(df = x.cows, center = FALSE, scale = FALSE, scannf = FALSE,
## \t inf = 3)##
## $nf: 3 axis-components saved
## $rank: 341
## eigen values: 1.27 0.5317 0.423 0.2853 0.2565 ...
## vector length mode content
## 1 $cw 373 numeric column weights
## 2 $lw 704 numeric row weights
## 3 $eig 341 numeric eigen values
##
## data.frame nrow ncol content
## 1 $tab 704 373 modified array
## 2 $li 704 3 row coordinates
## 3 $l1 704 3 row normed scores
## 4 $co 373 3 column coordinates
## 5 $c1 373 3 column normed scores
## other elements: cent norm
```
The output object pca.cows is a list containing various information; of particular interest are:

- \$eig: the eigenvalues of the analysis, indicating the amount of variance represented by each principal component (PC).
- \$li: the principal components of the analysis; these are the synthetic variables summarizing the genetic diversity, usually visualized using scatterplots.
- \$c1: the allele loadings, used to compute linear combinations forming the PCs; squared, they represent the contribution to each PCs.

Coordinates of individual genotypes onto the principal axes can be visualized using s.label:

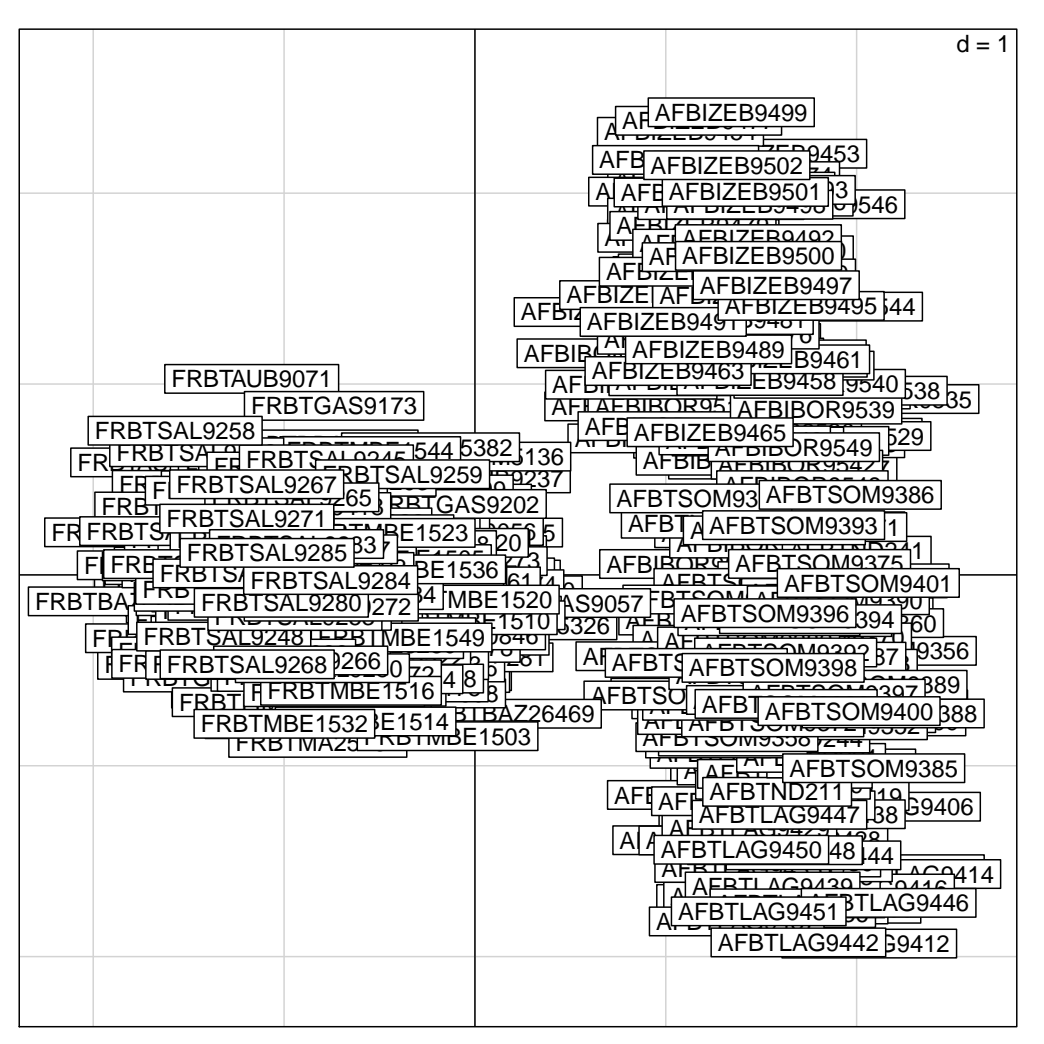

This is, however, not very usefull here. Let us add group information using s.class:

s.class(pca.cows\$li, fac=pop(microbov), col=funky(15))

![](_page_21_Figure_0.jpeg)

Ellipses indicate the distribution of the individuals from different groups. We can customize a little this graphic, by removing ellipse axes, adding a screeplot of the first 50 eigenvalues in inset, and making colors transparent to better assess overlapping points:

```
s.class(pca.cows$li, fac=pop(microbov),
        col=transp(funky(15),.6),
        axesel=FALSE, cstar=0, cpoint=3)
add.scatter.eig(pca.cows$eig[1:50],3,1,2, ratio=.3)
```
![](_page_22_Figure_0.jpeg)

Let us examine the second and third axes:

```
s.class(pca.cows$li, fac=pop(microbov),
        \bar{x}ax=2, yax=3, col=transp(funky(15),.6),
        axesel=FALSE, cstar=0, cpoint=3)
add.scatter.eig(pca.cows$eig[1:50],3,2,3, ratio=.3)
```
![](_page_23_Figure_0.jpeg)

What is the major factor of genetic differentiation in these cattle breeds? What is the second one? What is the third one?

In PCA, the eigenvalues indicate the variance of the corresponding principal component. Verify that this is indeed the case, for the first and second principal components. Note that this is also, up to a constant, the mean squared Euclidean distance between individuals. This is because (for  $x \in \mathbb{R}^n$ ):

$$
var(x) = \frac{\sum_{i=1}^{n} \sum_{j=1}^{n} (x_i - x_j)^2}{2n(n-1)}
$$

This can be verified easily:

```
pca.cows$eig[1]
## [1] 1.27
pc1 <- pca.cows$li[,1]
n <- length(pc1)
0.5*mean(dist(pc1)^2)*(n-1)/n)## [1] 1.27
```
Eigenvalues in pca.cows\$eig correspond to absolute variances. However, we sometimes want to express these values as percentages of the total variation in the data. This is achieved by a simple standardization:

```
eig.perc <- 100*pca.cows$eig/sum(pca.cows$eig)
head(eig.perc)
```
## [1] 9.975 4.176 3.323 2.241 2.014 1.893

What are the total amounts of variance represented on the plane  $1-2$  and  $2-3$ ?

Allele contributions can sometimes be informative. The basic graphics for representing allele loadings is s.arrow. Use it to represent the results of the PCA ( $pca.cows$  $c1$ ); is this informative? An alternative is offered by loadingplot, which represents one axis at a time. Interpret the following graph:

loadingplot(pca.cows\$c1^2)

![](_page_24_Figure_6.jpeg)

**Loading plot**

#### Variables

Try using this function to identify the 2% alleles contributing most to showing the diversity within African breeds. You should find:

![](_page_25_Figure_0.jpeg)

![](_page_25_Figure_1.jpeg)

### <span id="page-25-0"></span>5.2 Principal Coordinates Analysis (PCoA)

Principal Coordinates Analysis (PCoA), also known as Metric Multidimensional Scaling (MDS), is the second most common multivariate analysis in population genetics. This method seeks the best approximation in reduced space of a matrix of Euclidean distances. Its principal components optimize the representation of the squared pairwise distances between individuals. This method is implemented in  $ade4$  by dudi.pco. After scaling the relative allele frequencies of the microbov dataset, we perform this analysis:

```
X <- scaleGen(microbov, scale=FALSE, miss="mean")
pco.cows <- dudi.pco(dist(X), scannf=FALSE, nf=3)
```
Use s.class as before to visualize the results. How are they different from the results of the PCA? What is the meaning of this:

cor(pca.cows\$li, pco.cows\$li)^2 ## A1 A2 A3 ## Axis1 1.000e+00 2.054e-30 1.049e-31 ## Axis2 5.497e-30 1.000e+00 1.041e-29 ## Axis3 6.245e-31 9.076e-30 1.000e+00

In general, would you recommend using PCA or PCoA to analyse individual data? When would you recommend using PCoA?

### <span id="page-27-0"></span>6 To go further

More population genetics methods and a more comprehensive list of multivariate methods are presented in the basics tutorial, which you can access from the adegenet website: <http://adegenet.r-forge.r-project.org/>

or by typing:

adegenetTutorial("basics")

For a review of multivariate methods used in genetics:

Jombart *et al.* (2009) Genetic markers in the playground of multivariate analysis. Heredity 102: 330-341. doi:10.1038/hdy.2008.130

For a general, fairly comprehensive introduction to multivariate analysis for ecologists:

Legendre & Legendre (2012) Numerical Ecology, Elsevier